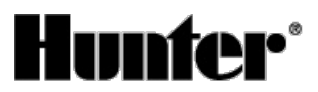

#### Published on *Hunter Industries* [\(http://www.hunterindustries.com](http://www.hunterindustries.com))

[Home](http://www.hunterindustries.com/en-metric) > How do I program or remove a delay between stations on my XC or X-Core controller?

**Products: [X-Core,](http://www.hunterindustries.com/en-metric/irrigation-product/controllers/x-core) [1]**  $XC$  [2] **Topics:** FAQs, Installation Procedures

Both the XC and X-Core controller are equipped with a delay between stations feature. This feature allows the user to select a time delay between the end of one station run time and the start of another station's run time. The delay can be as short as a few seconds or up to several hours. The delay is a convenient feature when working with slow closing valves or slow well water recovery.

# **Programmable Delay Between Stations**

- 1. Start with the dial in the **RUN** position.
- 2. Press and hold the **D**utton down while turning the dial to the **RUN TIMES** position.
- 3. Release the **a** button. At this point the display will show a delay time for all stations in seconds, which will be flashing.
- 4. Press the  $\Box$  or  $\Box$  buttons to increase or decrease the delay time between 0 and 4 hours.
- 5. Return the dial to the RUN position.

## Note: The minutes option will not appear until 59 seconds is passed with the EI button, "hr" will appear indicating the **minutes duration.**

## **Resources**

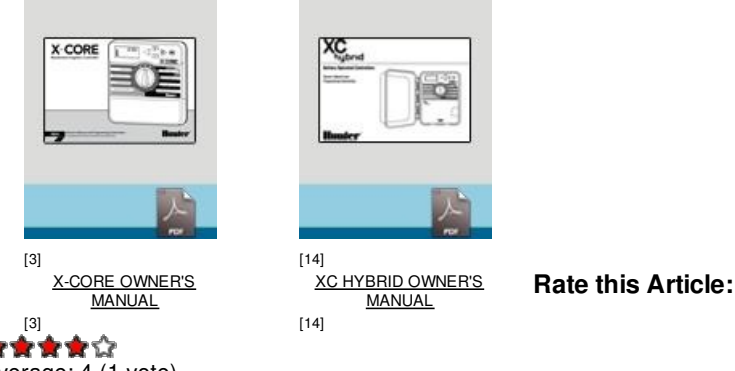

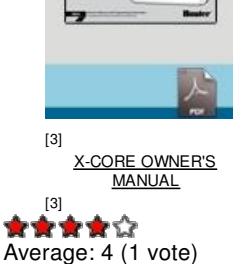

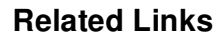

**Source URL (retrieved on** *05/03/2015 - 12:42* **):** [http://www.hunterindustries.com/en-metric/support/how-do-i-program-or-remove-delay-between-stations](http://www.hunterindustries.com/en-metric/support/how-do-i-program-or-remove-delay-between-stations-my-xc-or-x-core-controller?source=lang&from=en&to=en-gb)my-xc-or-x-core-controller?source=lang&from=en&to=en-gb

#### **Links:**

- [1] http://www.hunterindustries.com/en-metric/irrigation-product/controllers/x-core
- [2] http://www.hunterindustries.com/en-metric/irrigation-product/discontinued-models/xc
- [3] http://www.hunter-poliv.ru/sites/default/files/OM\_XCORE\_EM.pdf
- [4] http://www.hunter-poliv.ru/sites/default/files/OM\_XCORE\_Dom.pdf
- [5] http://www.hunter-poliv.ru/sites/default/files/OM\_XCORE\_SP.pdf
- [6] http://www.hunter-poliv.ru/sites/default/files/OM\_XCORE\_IT.pdf
- [7] http://www.hunter-poliv.ru/sites/default/files/OM\_XCORE\_FR.pdf
- [8] http://www.hunter-poliv.ru/sites/default/files/OM\_XCORE\_PT.pdf
- [9] http://www.hunter-poliv.ru/sites/default/files/OM\_XCORE\_GR.pdf
- [10] http://www.hunter-poliv.ru/sites/default/files/OM\_XCORE\_TK.pdf
- [11] http://www.hunter-poliv.ru/sites/default/files/om\_xcore\_ar.pdf
- [12] http://www.hunter-poliv.ru/sites/default/files/om\_xcore\_he.pdf
- [13] http://www.hunterindustries.com/en-metric/global
- [14] http://www.hunterindustries.com/sites/default/files/OM\_XCH\_DOM.pdf
- [15] http://www.hunterindustries.com/sites/default/files/OM\_XCH\_SP.pdf
- [16] http://www.hunterindustries.com/sites/default/files/OM\_XCH\_IT.pdf
- [17] http://www.hunterindustries.com/sites/default/files/OM\_XCH\_FR.pdf
- [18] http://www.hunterindustries.com/sites/default/files/OM\_XCH\_PT.pdf [19] http://www.hunterindustries.com/sites/default/files/OM\_XCH\_GR.pdf